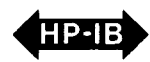

## **HP 1000 L-Series/HP-IB Programming Procedures**

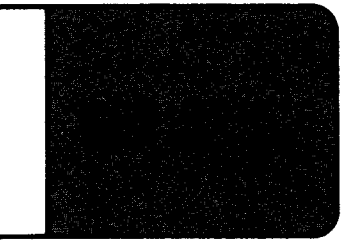

Application Note 401-1L

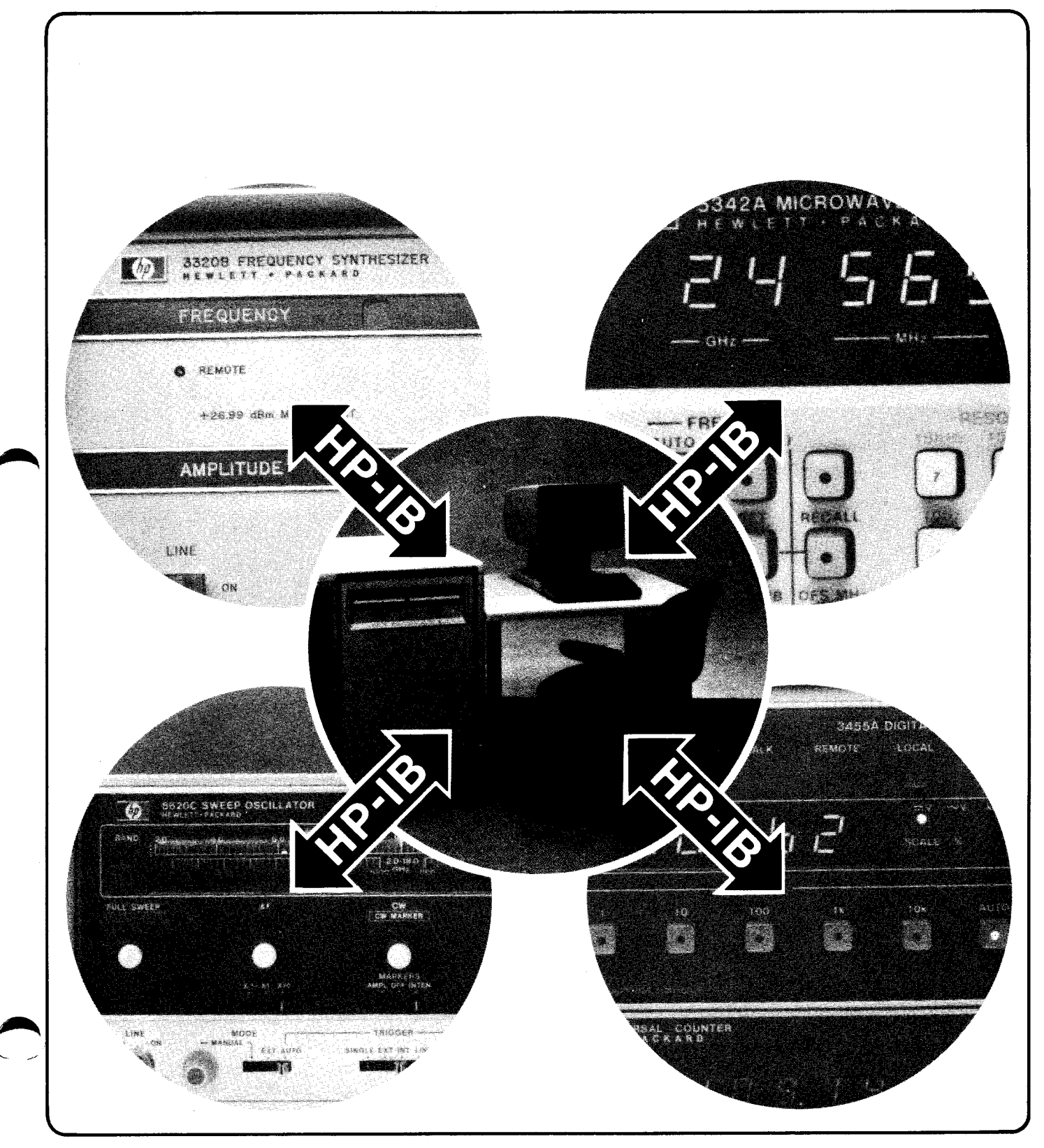

## **The AN 401 Series**

Application Note 401-1L is supplemented by detailed instrument-specified programming guides. Please contact your local HP sales representative for the available application notes that are pertinent to your system.

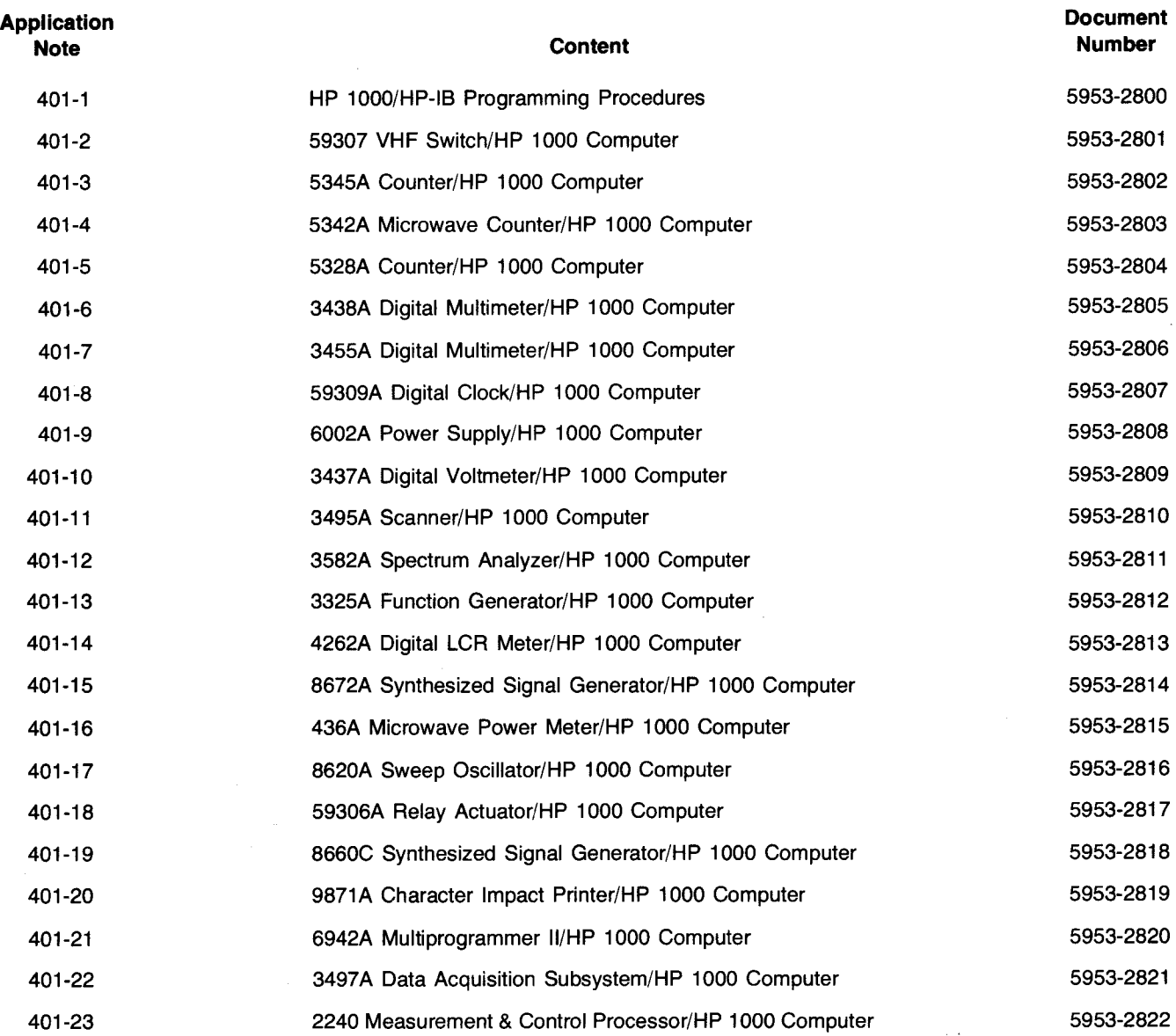

### **Table of Contents**

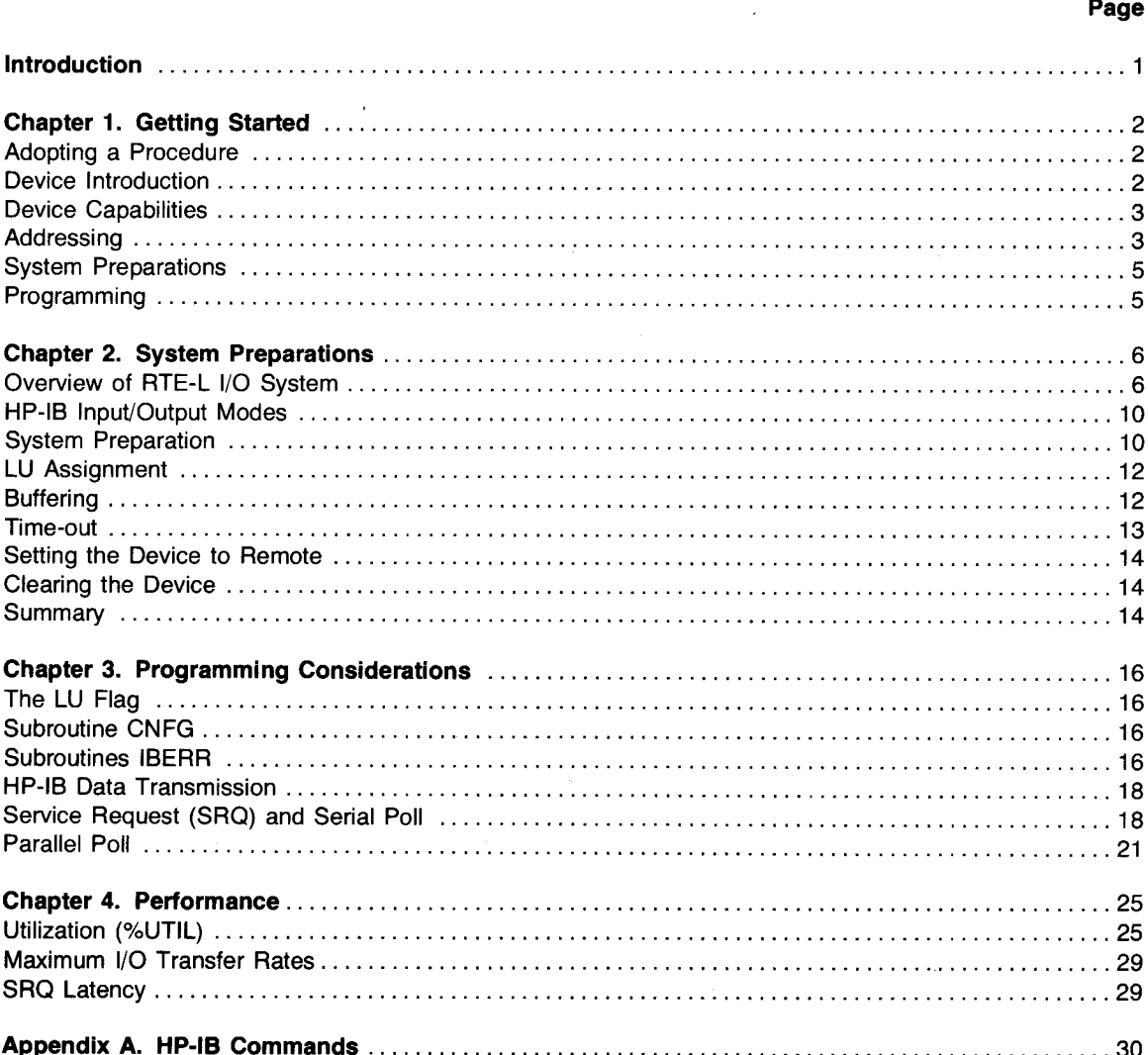

The L-Series line of processors is the new low-cost addition to the HP 1000 family of technical computers. The architecture of the L-Series implements "distributed intelligence" by virtue of two custom processors  $-$  a central processor unit (CPU) and an I/O processor, utilizing Silicon-On-Sapphire (SOS) LSI technology.

The CPU chip executes the HP 1000 instruction set which allows the L-Series to be software-compatible with the HP 1000 M-, E-, and F-Series computers. The I/O processor chip on every channel manages Direct Memory Access I/O transfers with very little CPU overhead, thus achieving high I/O bandwidth (up to 2.7 Megabytes/second) and providing for simultaneous CPU and I/O processing.

The ability to maintain high throughput in an I/O intensive environment makes the L-Series a powerful choice as an instrumentation controller. The HP 12009A HP-IB\* interface provides a general-purpose interface for connecting HP-IB compatible instruments and peripherals to the L-Series computer. It can support HP-IB devices with high-speed data settling times (such as high-speed discs) as well as those with low-speed data settling times (most instruments).

The RTE-L operating system offers a wide range of configurations from a small memory-based execute-only system intended for a dedicated application to a full disc-based system for on-line program development. The HP 12009A interface is supported by RTE-L interface driver 10.37. Other Hewlett-Packard peripherals, such as disc memories and line printers, are supported on the L-Series HP-IB using device drivers 00.30 and 00.12 respectively, which work in conjunction with ID.37. For instrumentation purposes, high level programming access to HP-IB from FORTRAN and BASIC is made simple by a variety of supporting subroutines.

This application note provides an effective procedural method for utilizing the full capabilities of the L-Series computer as an instrumentation controller by integrating the user's knowledge of HP-IB regardless of his level of experience. This application note should be used in conjunction with the appropriate reference manuals accompanying the various components of the system.

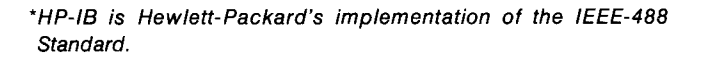

# **Getting Started**

## **Chapter 1**

## **Adopting a Procedure**

The world of HP-IB is a dynamic one. The configuration of devices connected on the bus will change from time to time: new instruments may be added or some may be taken off the bus. Every time an instrument is connected to the bus, a series of questions need to be asked that address the capabilities and requirements of both the device and its controller. The most pertinent questions can be summarized in a procedural way to apply to all instruments in a given controller environment. This systematic approach will ensure that all key areas of concern are covered in the shortest amount of time possible. The outline in figure 1-1 is one that we have found very effective in the early stages of system design. Subsequent chapters will discuss each topic in figure 1-1 in detail.

## **Device Introduction**

The following is a list of typical components needed to configure an HP-IB system:

- HP 1000 L-Series computer
- HP 12009A HP-IB interface kit consisting of:
	- a. HP-IB interface card, p/n 12009-60001
	- b. Interconnecting cable, p/n 12009-60002
	- c. HP-IB interface reference manual, p/n 12009-90001
- HP-IB compatible instruments (14 maximum)

#### **A. Device Introduction**

• What are the HP-IB capabilities of the device? (Does it talk, listen, or both?)

#### **B. Addressing**

- Does it have a single address (both talk and listen)?
- Does it have multiple addresses?

#### **c. System Preparations**

- Logical Unit Assignment
- **Buffering**
- Time-out
- Error processing (Should errors be allowed to abort user program or can it process them?)

#### **D. Programming**

- 1. What data formats does the device support?
	- a. Does it return measurements in ASCII or binary?
	- b. Can the device be programmed using FOR-TRAN or BASIC formatted READ or WRITE request?
	- c. Can device output be requested in free field input (i.e., READ(5,\*)A)? If not, what format should be used?

#### **D. Programming (Continued)**

- 2. How many measurements can be returned in one request?
	- a. Does the device return an end of record (EOR)?
	- b. How many bytes are output from the device at one time (before an EOR )?
- 3. Does the device have SRO capability?
	- a. Under what conditions does it generate SRO (i.e., error conditions, end of measurement, etc.)?
	- b. How long an SRO latency can be tolerated? (How urgently should the SRO be responded to?)

#### **E. Performance**

- 1. What is the maximum number of readings at one time (between EORs)?
- 2. What is the best and worst case output performance of the device? (Criteria is time and can vary as a function of device settings such as range, resolution, etc.)

 $\blacktriangle$  |

#### **Figure 1-1. A Systematic Approach to Analyzing HP-IB Instruments**

## **Device Capabilities**

The basic functional capabilities of HP-IB devices can be divided into three categories:

- a. Listener The capability of a device to receive data from the bus.
- b. Talker The capability of a device to transmit data on the bus.
- c. Controller This capability enables a device to supervise the communications over the HP-IB. The controller determines the talker and listener(s) for every transaction on the bus by issuing the proper commands and addresses needed to ensure that at any given time there is one (and only one) talker and at least one listener.

At any given time there can only be one "Controller-In-Charge" (CIG), one talker and up to 14 listeners on the bus. The CIC is determined by the HP-IB system controller which has the exclusive right to use the IFC and **REN** control lines. The system controller can be the current CIC or optionally "pass control" to another device capable of controlling the bus, but it retains the right to take full control of the bus at any time.

The implementation of HP-IB on HP 1000-L Series computers does not include the "pass control" option; therefore, the system controller as well as the Controller-in-Charge is the HP 12009A interface at all times.

## **Addressing**

The HP-IB controller determines the instantaneous function (i.e., talk/listen) of a device by issuing a 7-bit address that uniquely identifies the device and its function on the bus. The lower five bits are the unique device address that is set by configuring the address switches A1 through A5 on each instrument (see figures 1-2 and 1-3) to the desired value prior to connecting the instrument to the bus.

As shown in figure 1-3, the controller appends two more bits (b6 and b7) to the 5-bit device address to indicate whether the device is to talk or listen. The two added bits are (01) for a listener function and (10) for a talker function. For example, to enable a device with HP-IB address of (00100) to listen, the controller will send it (0100100) [ASCII character "\$"] and to enable it to talk, the controller will send it (1000100) [ASCII character "D"].

Most instruments use a set of five switches on the rear panel (or on the HP-IB option card inside) for addressing purposes. Make sure that the HP-IB address assignment is unique for every device configured on the bus.

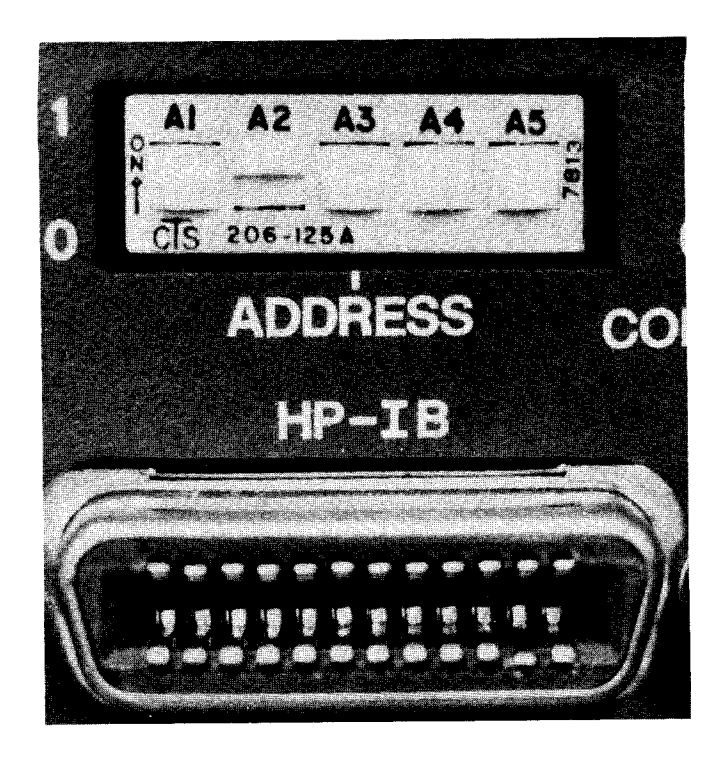

**Figure 1-2. A Typical Set of Address Switches** 

# **Chapter 1**

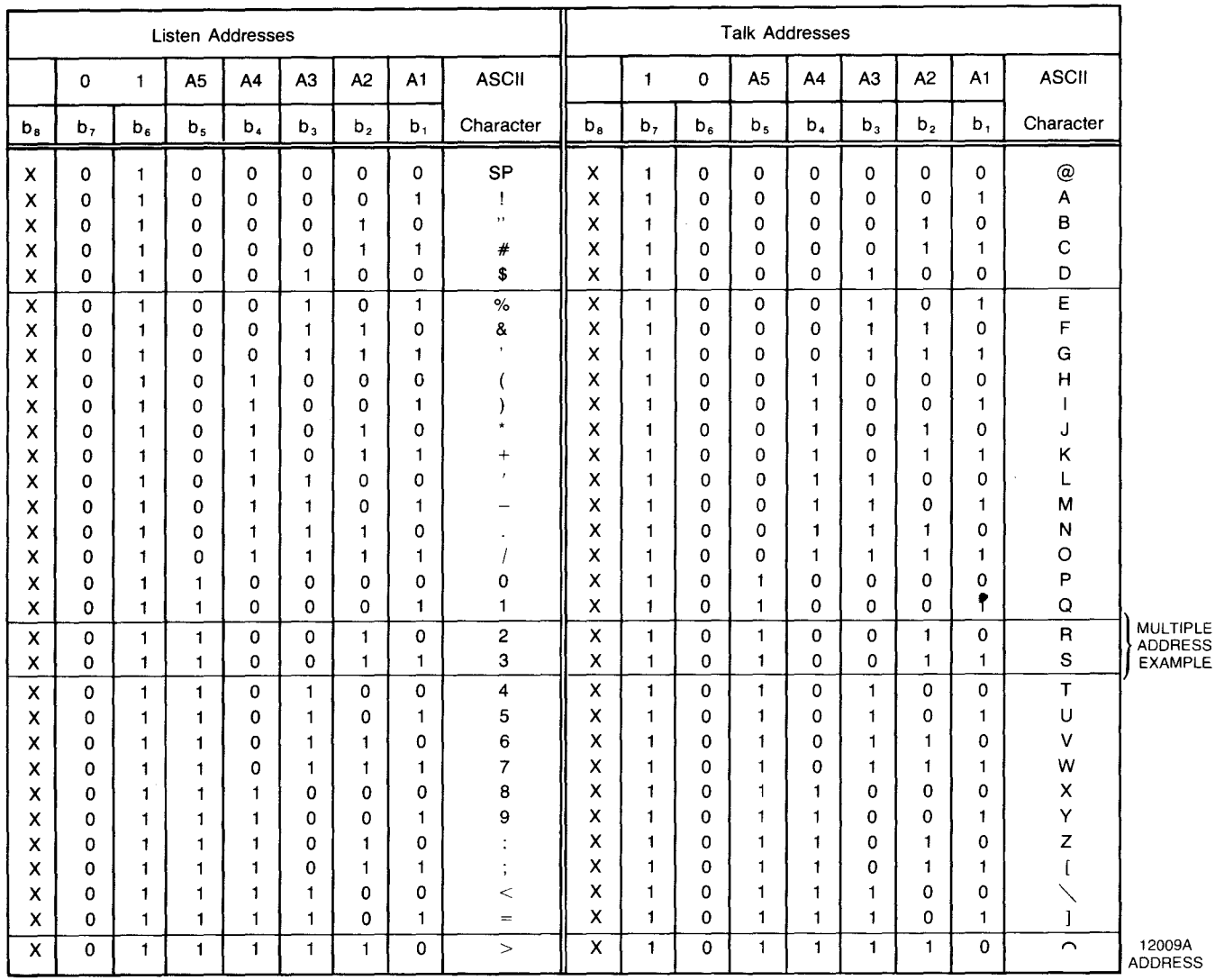

 $\mathbf{M}$ 豫

x ~ Don't Care

╎

**Figure 1-3. Talk & Listen Addresses** 

#### **Multiple Addresses**

 $\vert$ 

I.

Some HP-IB instruments have two talk or listen addresses. Multiple-address instruments have a different arrangement of address switches. Often they only have a set of four switches, a single setting of which will determine two talk and two listen addresses. The four switches control the A2 thru A5 positions. For example, setting (1001) will produce two listen addresses of "2" and "3" along with two talk addresses of "R" and "S".

### **System Preparations**

 $\bullet$ System preparations consist of a series of operations aimed at completing the interface between hardware (HP-IB device  $+$  HP 12009A card) and software (user program  $+$  RTE-L operating system). Refer to figure 1-4. These operations are usually performed at system start-up time or when changing system configuration (e.g., adding a new instrument or modifying existing device parameters). Table 1-1 shows a list of commands used in system preparation. The use of each command is discussed in Appendix A.

#### **Programming**

Instrument programming can be performed using system software (file manager commands) or FORTRAN, BASIC, or Assembly Language. System software is normally used to verify the basic functions of the instrument and the integrity of the HP-IB link. This is done when the device is first introduced on the bus or if an instrument is suspected of a malfunction.

Most application programs are written in FORTRAN or BASIC. Assembly language programming is used in cases where there is a need for a specialized I/O subroutine, such as one for high-speed data transfers or packing and unpacking of BCD formatted data.

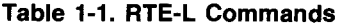

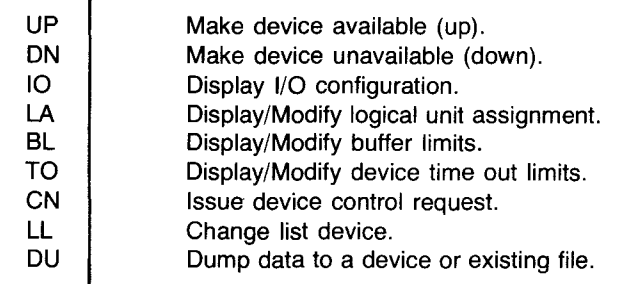

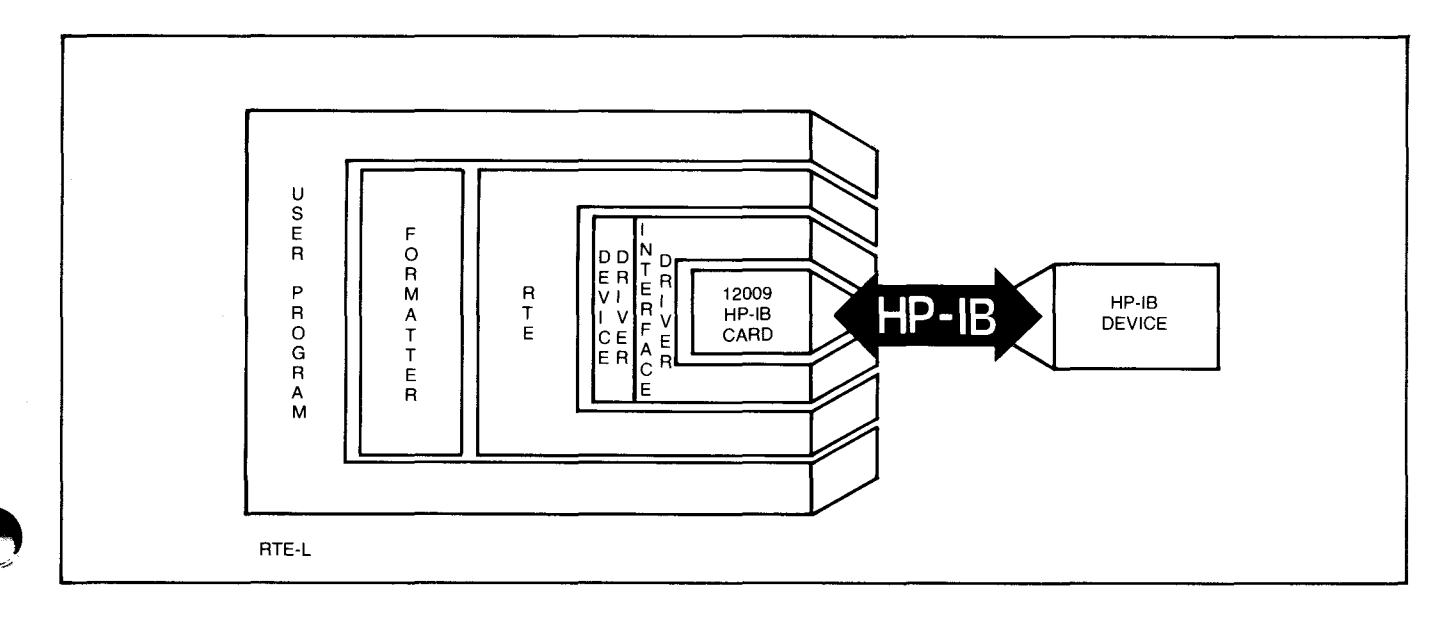

Figure 1-4. Software/Hardware Interface

# **System Preparations**

## **Chapter 2**

Before the procedures for system preparation are discussed, it is essential that the user understand the basic concepts of the HP 1000-L Series I/O system.

## **Overview of RTE-L I/O System**

The hardware/software interface structure of the RTE-L I/O system is shown in figure 2-1. An external device is connected to an I/O interface card by cable and each interface card is in turn plugged into a slot in the computer backplane. There can be up to 14 (8 standard  $+6$  extended-backplane) I/O cards plugged into the L-Series backplane in this manner. The slot into which the I/O card is plugged determines its interrupt priority, with the highest priority slot immediately below the processor card (figure 2-2). Interrupts are serviced by the CPU in a sequential manner, according to the priorities of the I/O cards generating them. A lower priority interrupt is held off until all higher priority interrupts are serviced.

The priority of an I/O card should be determined on the basis of the type of device(s) connected to it, its transfer rate, and general interrupt requirements. Since a high-speed device should not have to wait for low-speed transfers, the transfer rate of a device provides a good basis for assigning a priority to its interface card.

Each interface card is accessed by using its address (or select code) which is switch-selectable on every I/O card. In L-Series computers, the I/O card select code and its priority are independent (a significant departure from the I/O design of the HP 1000 M-, E-, and F-Series computers).

The I/O transfers take place using software modules called "drivers". Drivers are part of the operating system software and are integrated into the system software at generation time. RTE-L drivers are designed as two separate modules. These modules are the "interface driver" and the "device driver". I/O transfers to and from the interface card (and thus the outside world), as well as interface management functions, are carried out by the interface driver (abbreviated ID.XX, where XX is the interface driver's unique identification number). The device driver (abbreviated DD.xX), on the other hand, generates I/O requests to the interface driver and handles device-specific functions such as formatting the output buffers or interpreting the contents of incoming buffers according to the specific characteristics of the device it serves.

Device drivers are not mandatory and, in fact, exist only for a handful of common peripheral devices. In cases when the device driver is absent (such as HP-IB instrumentation) and a multitude of HP-IB devices are available, all with different I/O requirements, the interface driver is accessed directly by user programs. In this case the user program performs the functions of the device driver.

#### **I/O Tables**

The operating system uses a variable length table called the device table (DVT) to communicate information about the I/O request to the device driver. The device driver in turn uses the DVT as a storage and communication area to the interface driver.

At system generation time, a DVT is constructed for every device in the system. (At this time, spare DVTs should be set aside to allow for system expansion.) Every logical unit in the system is therefore associated with a DVT that supplies all the device-specific information needed for the operation of the device driver and the interface driver. The layout of a typical DVT is shown in figure 2-3.

Interface-specific information  $-$  such as interface type, its  $I/O$  select code and interface status  $-$  is maintained in another variable length table called the interface table (1FT). This table is constructed at generation time for each interface card in the system. The 1FT for a particular interface card is shown in figure 2-4.

Figure 2-1 summarizes the hardware/software structure of RTE-L I/O system. Note that each interface card can support one or more devices, and there is one 1FT per interface card. There are as many DVTs as there are devices in the system, and all the DVTs for devices connected to the same interface card are linked together circularly (figure 2-5).

All peripheral devices (except terminals) are interfaced to the L-Series computer via HP-IB. The interface driver for HP-IB is ID.3?, and device drivers for HP-IB devices are DD.12 (HP-IB line printer) and DD.30 (HP-IB discs). Instruments can be added on the same bus supporting peripheral devices other than discs, but only after careful consideration of the transfer rates and data-settling times of the devices involved.

! I t , I

 $\frac{1}{k}$ 

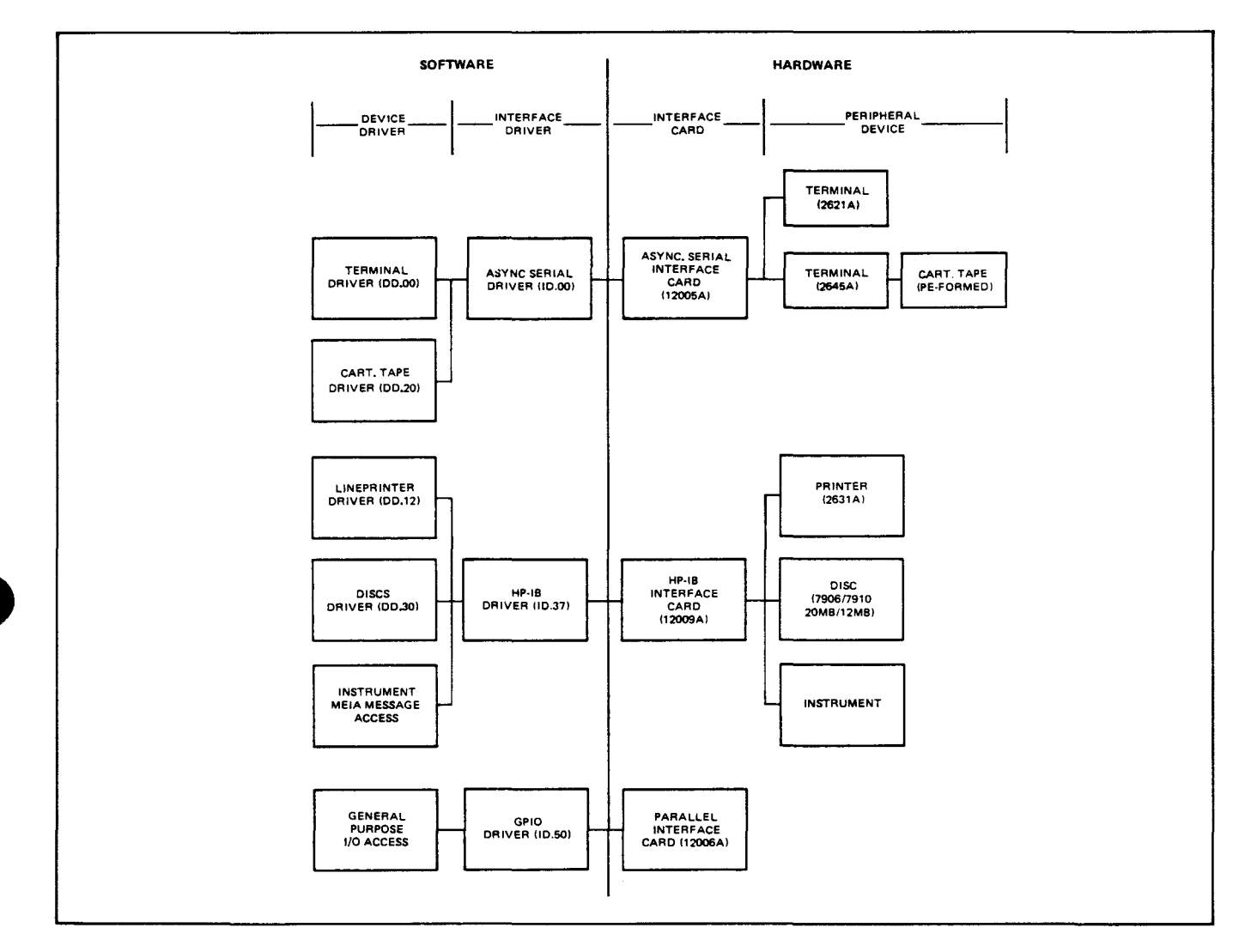

ł

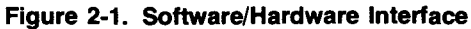

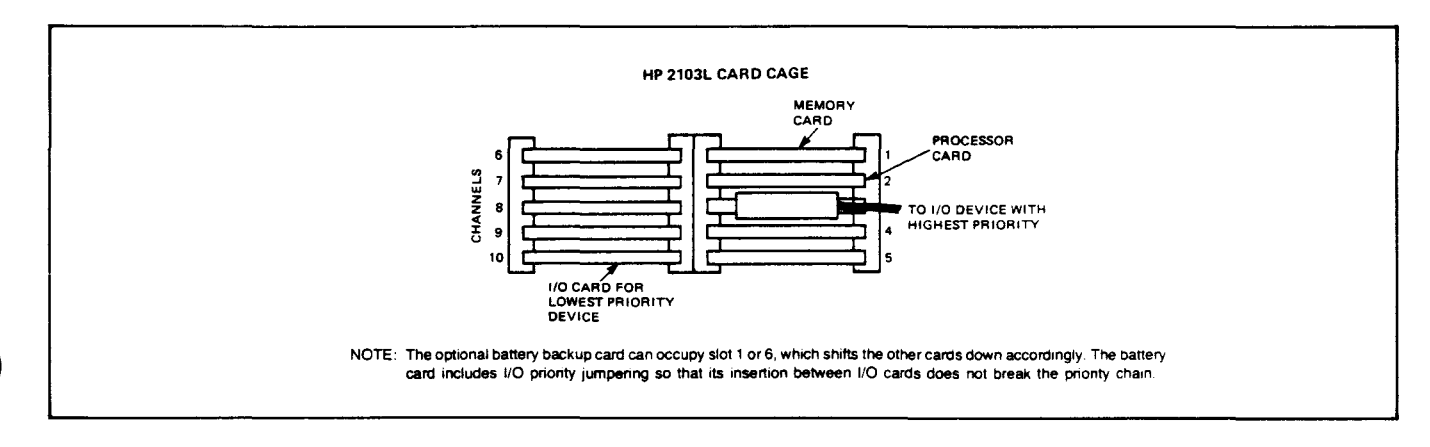

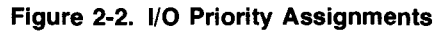

# **Chapter 2**

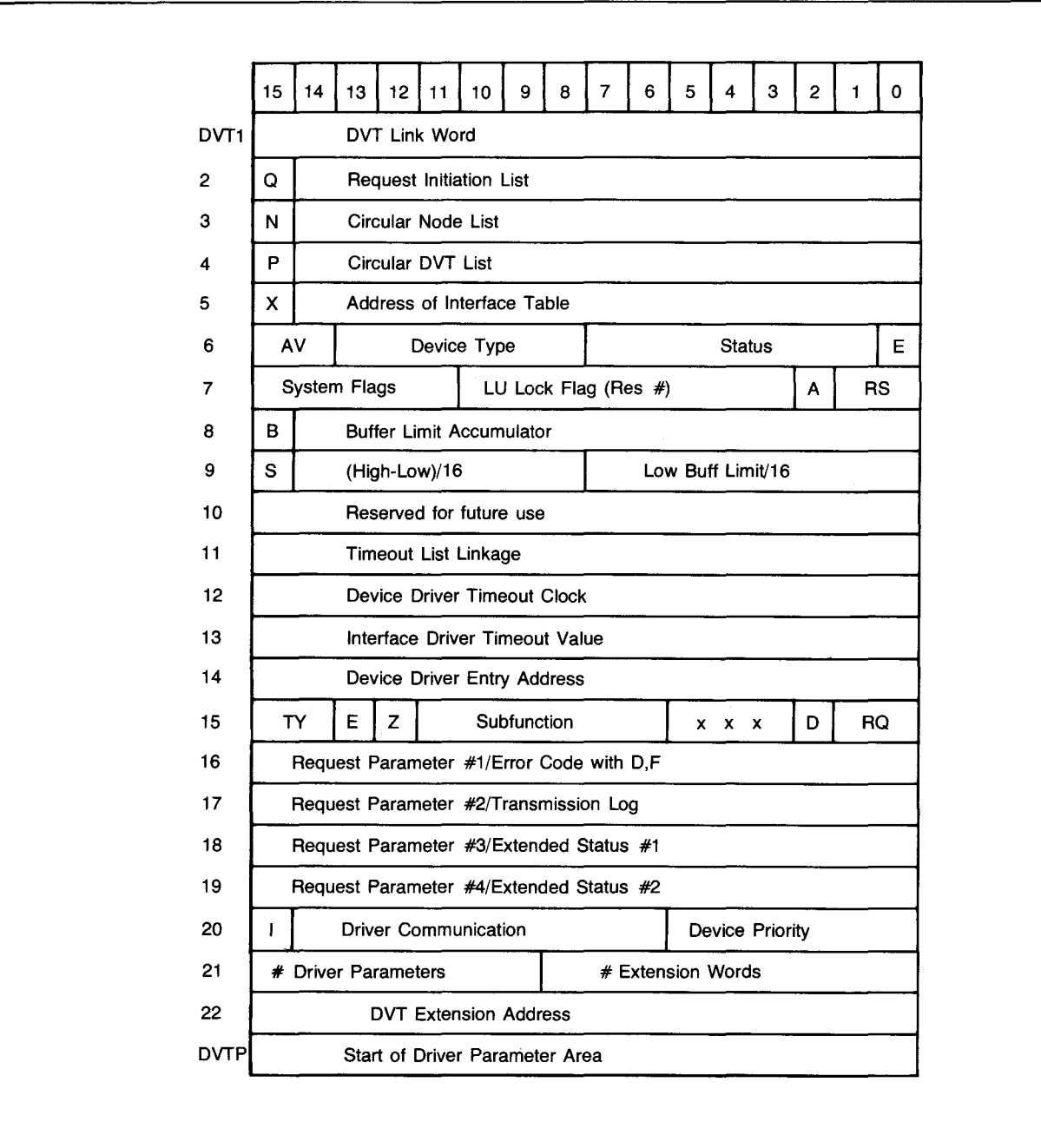

**Figure 2-3. Typical DVT Layout** 

 $\mathbb{Q}$ 

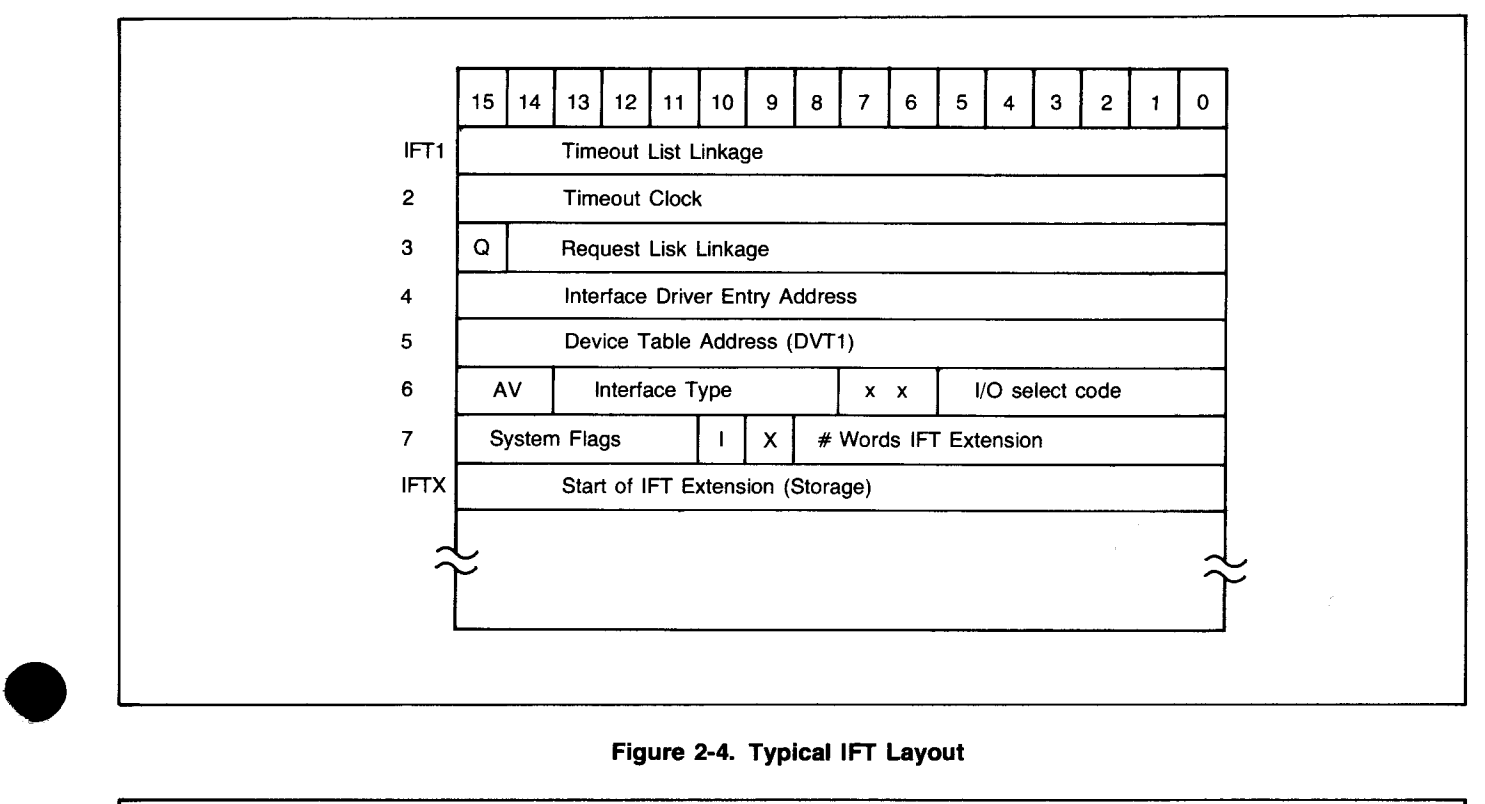

•

**Figure 2-4. Typical 1FT Layout** 

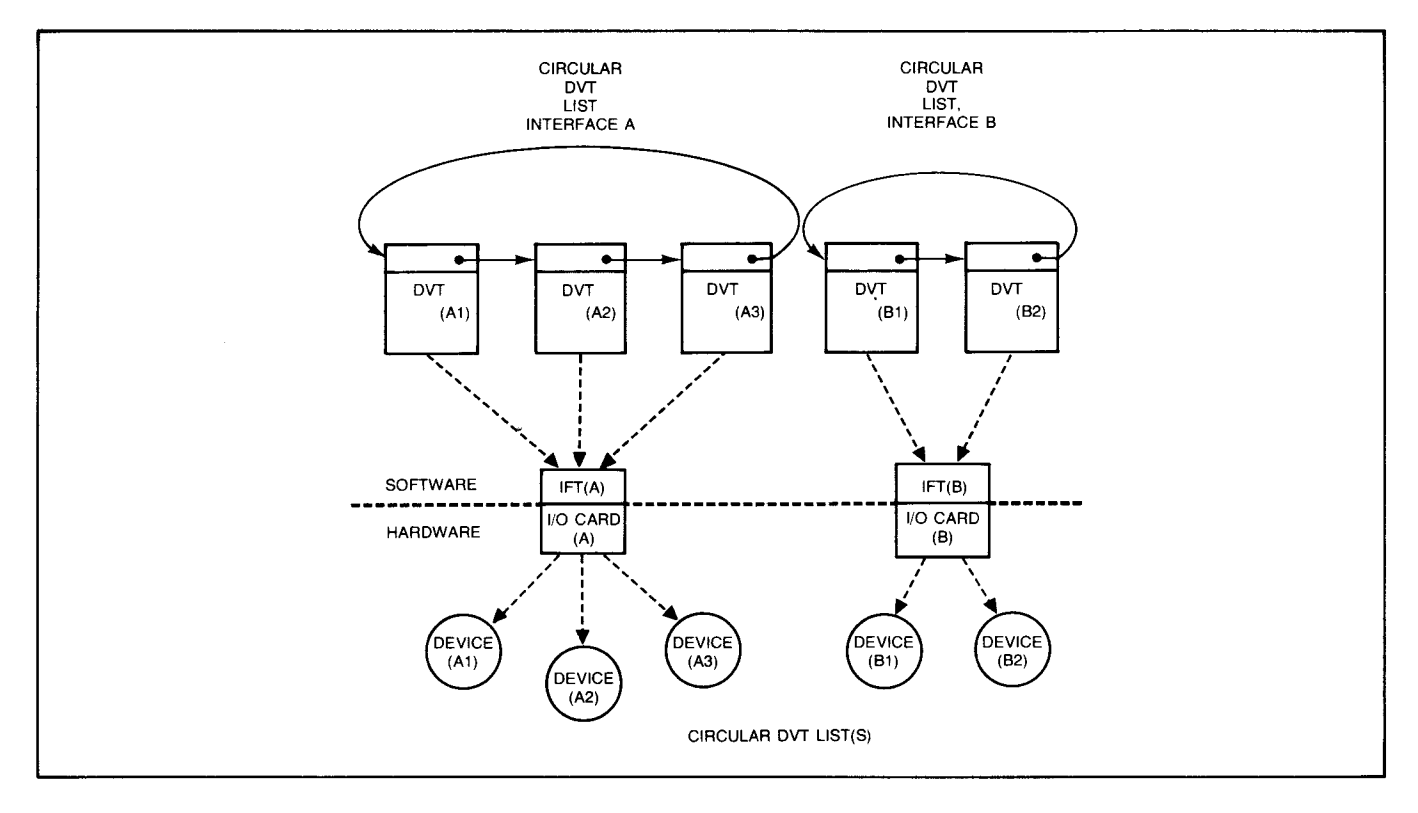

**Figure 2-5. Circular DVT Linkage** 

#### **L-Series DMA**

The L-Series computer features distributed intelligence architecture. This means that the job of I/O processing is performed outside the CPU using an I/O processor chip on every I/O card. This reduces the work load of the CPU and enhances the throughput of the computer. Every I/O processor uses DMA for all I/O operations regardless of the size and the speed of the transfer. Therefore, DMA is automatically allocated for all devices, and the user need not perform any DMA configuration during system preparation phases.

#### **HP-IB Input/Output Modes**

The HP-IB interface driver ID.37 supports two modes of I/O: auto addressing and direct I/O.

#### **Auto Addressing**

In this mode, ID.37 has complete control of the bus. All I/O requests (READ,WRITE,CONTROL) use the logical unit number of the device. 10.37 takes care of device addressing and all related bus control functions.

In the Auto Addressing mode, 10.37 will first issue an "Untalk" (UNT) and then an "Unlisten" (UNL) to all devices on the bus to ensure that all non-participating devices are "unaddressed". It will then proceed to transmit the necessary listen and talk addresses (MLA = My Listen Address, MTA = My Talk Address) for the READ or WRITE request. The following is the bus traffic generated for READs and WRITEs in the Auto Addressing mode:

- READ  $=$  UNT, UNL, MLA(controller), MTA( device), [secondary address], data, TERMINATOR
- WRITE = UNT,UNL,MLA(controller),MTA(device), [secondary address], data, TERMINATOR

Where:  $MLA$ (controller) = (076) octal  $MTA$ (controller) = (136) octal  $Terminator = (CR, LF)$ ,  $EOI$  or combination (see chapter 3) Items in brackets are optional.

#### **Direct Addressing**

In this mode the I/O requests use the LU number of the bus (12009A card), and ID.37 provides no control over the bus command and addressing requirements. The user program performs I/O "through" 10.37 by forming the necessary command and address sequences into a buffer and writing this buffer directly to the bus.

In direct addressing, the user program is responsible for issuing the proper commands to ensure smooth cooperation between all the bus devices. This mode of I/O is generally used to address multiple listeners or issue universal or selected device commands. Figure 2-6 shows the two I/O modes, and the responsibilities of ID.37 and the user program in implementing them.

#### **System Preparation**

System preparation activities can be performed in two steps:

- a. Preparing the hardware (instrument, cables, HP 12009A card)
- b. Preparing the I/O system (assigning an LU to the device, setting device address, DVT assignment etc.)

#### **Preparing the Hardware**

To prepare the hardware, start with the instrument and make sure the HP-IB option is installed if the device does not have built-in HP-IB capability. Next, assign an address to the device (as discussed in Chapter 1) and set the appropriate device-specific function switches (e.g., output format selection, buffering option, etc.). Some devices have a talk only/ addressable mode switch. If this is the case, the switch should be in addressable mode. Determine the data transfer rate of the instrument from the appropriate instrument manual, and refer to the information in Section II of the HP 12009A Interface Reference Manual (publication no. 12009-90001) to set the switches on the interface card and choose the proper length of interconnecting cable.

Keep in mind that the HP 12009A supports two modes of operation with respect to transfer speed. In standard operation (switch U1S2 open), data transfer rates of up to 500 kbytes/sec. with data settling times greater than 500 ns are achieved. The total cable length allowed is 2 meters per device with a 20 meter maximum.

In high speed operation (switch U1S2 closed), the nominal transfer rate of 930 kbytes/sec. with data settling time of less than 350 ns is achieved. In this mode the total allowable cable length is 2 meters per device with a maximum of 15 ( meters, and all conditions described in paragraph 2-18, Section II, of the HP 12009A Interface Reference Manual should be met.

![](_page_13_Figure_1.jpeg)

Ĩ

**Figure 2-6. I/O Modes of 10.37** 

**11** 

 $\bar{\bar{z}}$ 

#### **1(0 System Preparations**

To prepare the I/O system software, start by obtaining the current I/O configuration of the system using File Manager Command "IO". A sample output of this command appears in figure 2-7.

The information in the DP #1 column is especially important to the HP-IB user. This is the HP-IB address of each device and the value defaults to 30 (36 octal) for the HP-IB card itself when the card is the system controller. If the 12009A is not the system controller (i.e., switch U1S1 open), this value will reflect the address selected by U16S4 through U16S8. In the example (figure 2-7), the two HP-IB cards have an address of 36 octal because they are the system controllers.

#### **LU Assignment**

As mentioned earlier, a device table (DVT) is constructed at system generation time for every device in the system. At this time, a logical unit number (LU) is also assigned to every device. All references to a device are made using this LU number.

The LU number of a given device can be changed using the LA command in the form LA, lu, dvt. This causes LU number lu to be assigned to DVT number dvt. LU number lu may be an unassigned LU number (set aside at system generation time) or an already existing LU number being reassigned to a new device (and, therefore, its DVT). For example, entering LA,10,15 will cause LU number 10 (unassigned) to be assigned to DVT number 15 which was previously associated with LU number 24 (refer to figure 2-7).

#### **Assigning HP-IB Addresses**

The address of each HP-IB device is stored in its DVT at system generation time. This value is kept in a location labelled DVP1, (Driver Parameter 1, see DVT layout figure 2-3) and can be changed later using the CN command. For example, entering CN,25,AD,7 will assign HP-IB device address 7 to LU number 25 which was previously associated with device address 5 (see figure 2-7).

## **Buffering**

Buffering refers to using an intermediate data storage area in System Available Memory (SAM) to route the I/O data. In a "buffered" output request, the data to be sent is first moved from the user program area to a system buffer then transmitted to the device at its own rate. The user program continues execution without having to wait for the output transfer to complete.

However, it may not be desirable to implement this scheme for an input request because in most cases the next action of the program depends on the input data, and program execution cannot continue until the input request is completed. For this reason, RTE-L provides automatic buffering on output only.

Automatic output buffering is specified at generation time but can be changed using the BL command. To manage SAM for buffering purposes, high and low limits are placed on the accumulation of buffered requests on a device.

When the accumulation of requests (sum of the number of words of all buffered requests) exceeds the high limit, any program attempting I/O to the device becomes "I/O suspended" and does not resume execution until the accumulation has dropped below the low limit.

The high and low buffer limits are determined at system generation time; and although they can be changed using the BL command, the system will revert back to the initial (generation time) values of these two variables upon boot-up.

The factors involved in choosing buffering and setting the buffer limits for HP-IB devices are outlined below:

- 1. Data acceptance rate of the device
- 2. Data output rate of the programs
- 3. Importance of continuous program execution (i.e., Can program execution be suspended while output is in progress?)
- Amount of memory available for buffering.

During initial checkout of the HP-IB instrument, it is advisable to unbuffer the device by entering:

BL, lu ,UN

An important fact to keep in mind is that when the buffering option is used, the user program will not be able to do error processing; it continues to execute while the I/O request takes place. As far as the program is concerned, the request has been carried out successfully. In this case if there are any errors, the system will deal with them and take the necessary action. In other words, there's a trade-off between error processing and output without wait.

,

ξ.

## **Chapter 2**

| LU                       | <b>DVT</b> | S.C.                                     | DP#1 PRIO            |                |                         |       | DVT ADR D.TYPE- DEVICE | <b>I.TYPE</b> | Łυ                       |
|--------------------------|------------|------------------------------------------|----------------------|----------------|-------------------------|-------|------------------------|---------------|--------------------------|
| 1                        | 20         | 20                                       |                      | 77             | 27673                   | 05    | KEYBD CTL DV           | 00            | 1                        |
| 2                        | 21         | 20                                       | 1                    | 77             | 27735                   | 20    | <b>SER RECORDNG</b>    | 00            | 2                        |
| З                        | 22         | 20                                       | 2                    | 77             | 27764                   | 20    | <b>SER RECORDNG</b>    | 00            | 3                        |
| 4                        | 4          | 22                                       |                      | 77             | 27050                   | 45    | MISC PERPHRL           | 50            | $\overline{\mathbf{r}}$  |
| 5<br>6                   | 5          | 27                                       | $\overline{7}$       | 77             | 27077                   | 30    | MOV HD DISC            | 37            | 5                        |
|                          |            |                                          |                      |                | <b>UNASSIGNED</b><br>LU |       |                        |               | 6                        |
| $\overline{\phantom{a}}$ |            |                                          |                      |                | LU<br>UNASSIGNED        |       |                        |               | $\overline{\phantom{a}}$ |
| 8                        |            |                                          |                      |                | τu<br>UNASSIGNED        |       | --------------------   |               | 8                        |
| 9                        |            | UNASSIGNED<br>--------------------<br>Lυ |                      |                |                         |       |                        |               | 9                        |
| 10                       |            |                                          |                      |                | LU.<br>UNASSIGNED       |       |                        |               | 10                       |
| 11                       | 1          | 24                                       |                      | 77             | 26730                   | 05    | KEYBD CTL DV           | 00            | 11                       |
| 12                       | 2          | 24                                       | 1                    | 77             | 26772                   | 20    | <b>SER RECORDNG</b>    | 00            | 12                       |
| 13                       | 3          | 24                                       | 1                    | 77             | 27021                   | 20    | <b>SER RECORDNG</b>    | 00            | 13                       |
| 14                       | ---        | ----                                     | --------             | $- - -$        | <b>UNASSIGNED</b><br>LU | $- -$ | --------               |               | 14                       |
| 15                       | 10         | 27                                       | 36                   | 0 <sub>0</sub> | 27325                   | 77    | <b>INSTRUMENT</b>      | 37            | 15                       |
| 16                       | 6          | 27                                       | $\mathbf{2}$         | 77             | 27135                   | 31    | MOV HD DISC            | 37            | 16                       |
| 17                       | 7          | 27                                       | $\mathbf{c}$         | 77             | 27173                   | 31    | MOV HD DISC            | 37            | 17                       |
| 18                       | 8          | 27                                       | $\mathbf{c}$         | 77             | 27231                   | 31    | MOV HD DISC            | 37            | 18                       |
| 19                       | 9          | 27                                       | $\mathbf{2}$         | 77             | 27267                   | 31    | MOV HD DISC            | 37            | 19                       |
| 20                       | 11         | 26                                       | 36                   | 77             | 27354                   | 77    | <b>INSTRUMENT</b>      | 37            | 20                       |
| 21                       | 12         | 26                                       | $\mathbf{1}$         | 77             | 27403                   | 77    | <b>INSTRUMENT</b>      | 37            | 21                       |
| 22                       | 13         | 26                                       | 2                    | 77             | 27432                   | 77    | <b>INSTRUMENT</b>      | 37            | 22                       |
| 23                       | 14         | 26                                       | 3                    | 77             | 27461                   | 77    | <b>INSTRUMENT</b>      | 37            | 23                       |
| 24                       | 15         | 26                                       | $\blacktriangleleft$ | 77             | 27510                   | 77    | <b>INSTRUMENT</b>      | 37            | 24                       |
| 25                       | 16         | 26                                       | 5                    | 77             | 27537                   | 77    | <b>INSTRUMENT</b>      | 37            | 25                       |
| 26                       | 17         | 26                                       | 6                    | 77             | 27566                   | 77    | <b>INSTRUMENT</b>      | 37            | 26                       |
| 27                       | 18         | 26                                       | 7                    | 77             | 27615                   | 77    | <b>INSTRUMENT</b>      | 37            | 27                       |
| 28                       | 19         | 26                                       | 10                   | 77             | 27644                   | 77    | <b>INSTRUMENT</b>      | 37            | 28                       |

**Figure** 2·7. **Sample Output for 10 Command** 

### **Time-out**

**•** 

•

The time base generator (TBG) generates an interrupt every 10 milliseconds so that the system can monitor the duration of every I/O request. When an I/O request is initiated, the system starts counting the number of TBG interrupts and comparing it with a preset value. If the I/O request doesn't complete by the time the count reaches the preset value for the device, the system will abort the I/O request and report an error condition (if user program is handling error processing, see chapter 3) or proceed to set the device down (if the user program is not configured for error-handling).

The "TO" command is used to examine/modify the time-out value for a device. The command TD, lu, numb sets the time-out value for LU number lu to "numb" (number of 10ms intervals). To calculate the value of "numb," simply take the desired time-out value in seconds and multiply it by 100. If  $numb = 0$  for a given device, then time-out doesn't apply and the device will never time out. If too Iowa time-out value is assigned, the device may appear to be failing when in fact it might be working properly.

### **Setting the Device to Remote**

Most HP-IB instruments need to be set to "remote" before they can be programmed. This can be accomplished by using the CN command:

:CN,lu,16B

will set LU #lu into remote. "Iu" may be the logical unit of the bus interface card itself or that of the instrument.

: CN, lu, 17B is used to remote disable the bus interface card. In this case, lu must be the logical unit number of the bus interface card.

### **Clearing the Device**

Some devices must be cleared before they are programmed. If the device recognizes Selected Device Clear (SDC), the following command can be used:

: CN, 1 u ,0 (Iu =Iogical unit number of device)

Otherwise an ASCII command string specific to the device must be sent using file manager command "DU".

#### **Summary**

The following procedure summarizes how to introduce a new instrument on the L-Series HP-IB and verify its primary functions:

- 1. Gather the necessary equipment (12009A card, HP-IB cables, instruments, and HP-IB interface option if needed).
- 2. Configure the HP 12009A card by setting the two switches (U1,U16) to the appropriate positions:

![](_page_16_Picture_221.jpeg)

- 3. Connect HP-IB cable p/n 12009-60002 to connector J2 on the 12009 interface card. See figure 2-8.
- 4. Set HP-IB address switches on the instrument.
- 5. Obtain current I/O configuration using 10 command.
- 6. Use the CN command to assign the device address to an existing LU. Bear in mind that a DVT must be in existence before its associated LU can be assigned to the instrument.
- 7. Unbuffer the device by entering:

:BL,lu,UN

8. Set time-out by entering:

TO,lu,numb

numb = 100 allows for 1 second time-out which should be sufficient for most instruments.

- 9. Set device to remote.
- 10. Clear the device.
- 11. Use file manager command DU to output an ASCII command string to the device to verify its operation. This can be the self-test command if the device has self-test capability.

![](_page_17_Figure_1.jpeg)

**Figure 2-8. 12009A Card Layout** 

# **Programming Considerations**

## **Chapter 3**

After system preparations are complete, high-level (e.g. FORTRAN) user programs can be implemented to control the HP-IB. To process service requests (SRO) and handle error conditions, the user program must contain calls to proper HP-IB library subroutines. This procedure is referred to as "configuring the controller."

## **The LU Flag**

Each device connected to the HP-IB has an associated LU flag. The state of this flag (set or cleared) determines the action taken by RTE-L when an I/O error condition occurs. The LU flag is set or cleared by calling the "configure" (CNFG) subroutine. If the LU flag for a given device is clear, an *VO* error will cause the user program to be aborted. If the LU flag is set, software error-checking is to be performed by the user program and an I/O error will *not* abort the program. The default state (CNFG not called) of the LU flag is clear.

## **Subroutine CNFG**

The configure subroutine (CNFG) is called to specify how I/O errors should be handled. Figure 3-1 shows how CNFG is used.

## **Subroutine IBERR**

When program error-hadling is specified, subroutine IBERR must be called after every I/O request and service program configuration call to ensure that the request was carried out smoothly. If program error-handling is not specified, an I/O

error will cause the program to be aborted and the following message displayed:

#### ILL RQ-HP-IB IPROG ABORTED

To enable program error-handling for a given device LU, make sure the LU is unbuffered (see Chapter 2). Subroutine IBERR should be called after each I/O request to retrieve the status of the request. The FORTRAN statement

IERR • IBERRClA)

where  $IA = LU$  number of the device

returns the octal error code to variable IERR as follows:

- $0 = No error$
- $1 =$  Device time-out or transmission error detected
- $4 =$  Illegal request or specified service program does not exist
- $20$  = Insufficient space in IFT extension for poll table entry

Error code (1) is returned when a device has failed to respond to an I/O request within the preassigned time-out period. The system will print the error message shown below (nn =LU number of device).

I/O TO LUnn (no response)

Error codes (4) and (20) will be explained in the discussion of SRO programs.

#### **Error-Handling Example**

The program shown in figure 3-2 configures itself for I/O error-handling, outputs a command string to a DVM, triggers the DVM, reads from it and checks for errors.

![](_page_19_Figure_1.jpeg)

![](_page_19_Figure_2.jpeg)

![](_page_19_Picture_140.jpeg)

![](_page_19_Figure_4.jpeg)

**1** 

 $\overline{\phantom{a}}$ 

## **HP-IB Data Transmission in RTE-L**

The following standards apply to all HP-IB data transmissions in RTE-L

- 1. Service Requests (SRO) occurring while a data transfer is in progress are responded to after the transfer is finished.
- 2. All data transfers take place using Direct Memory Access (DMA).
- 3. On input to the computer:
	- a. The device is expected to generate a CR (carriage retum) and LF (line feed) after the last byte of data or EOI (end-or-identify) concurrent with the last byte of data.
	- b. For ASCII data, trailing CRs and LFs are removed from the input buffer.
- 4. On output from the computer:
	- a. If the output is generated using a WRITE or PRINT statement or the write command subroutine CMDW, CR and LF will be sent as the record terminator and the EOI line is asserted concurrent with LF.
	- b. If the output is generated using the secondary write command, the EOI line is asserted concurrent with the last byte.

## **Service Request (SRQ) and the Serial Poll**

HP-IB devices with service request capability can request service from the controller by asserting the SRO line of the bus. The controller initiates a serial poll sequence to determine the device(s) requesting service. If an I/O operation is in progress, the controller will hold off the serial poll sequence until the I/O operation is complete.

The controller initiates the serial poll sequence by transmitting the universal command "SPE" (Serial Poll Enable) and addressing each device to be polled as a talker. The controller then deassert the ATN line and reads a status byte from the device just addressed. If the device has requested service, it will set bit 7 of the status byte and optionally use the remaining bits in the status byte (see figure 3-3) to indicate the nature of the service request. If the device hasn't requested service, it will return a status byte with bit 7 clear. After all the devices have been polled, the controller ends the serial poll sequence by transmitting the universal command "SPD" (Serial Poll Disable).

The controller only polls those devices configured for service request. To configure such a device, the user must specify a service program. This program is scheduled by ID.37 when the device requests service.

![](_page_20_Figure_15.jpeg)

Figure 3-3. Serial Poll Status Byte Layout

In FORTRAN, the following statement is used to configure a device for service request:

CALL SRG(IDLU,IV,IPROG)

IPROG is a 4-word integer array whose first word contains the number of characters in the service program name (5 characters max.), and the remaining three words contain the program name. IDLU is the logical unit number of the device being configured, and IV is an optional integer value that can be passed to the service program. The service program must have an ID segment or an error will result when the SRO call is made to configure the device for service request (error code returned by IBERR = 4).

To unconfigure the SRO service program, the following call is used:

CALL SRG (IDLU,IV,O)

Figure 3-4 shows an example of service program implementation. Program MAIN designates service program ALARM for LU27.

The user can initiate a serial poll sequence and obtain the serial poll status byte from a given instrument by calling subroutine STATS. This will cause the following sequence on the bus:

UNT,UNL,SPE,DEVICE TALK ADDRESS,READ S.B. From device,SPD,UNT

FTN4,L PROGRAM MAIN DIMENSION IPRG(4),IPM(S),IDATA(7) DATA IPRG/5,2HAL,2HAR,2HM /  $IA=2$ CALL SRG(27,IA,IPRG) **STOP** END

![](_page_21_Figure_10.jpeg)

**1** 

 $\mathcal{L}_{\mathcal{L}}$ 

#### **Subroutine RMPAR**

There are five words for storage of temporary information in a program's ID segment. These locations are used by the operating system to pass parameters to a program. RTE subroutine RMPAR retrieves these five words from the program's ID segment and places them in an array defined in the program. In particular, when a service program is scheduled (service programs can be scheduled as a result of a positive response to a serial or parallel poll), the first three words in the 5-word parameter area of its ID segment contain the following information:

WORD  $1 =$  Interrupting LU WORD  $2 =$  Arbitrary integer value, IV, passed to service program WORD  $3 =$  Status byte

The call to RMPAR has the form:

CALL RMPAR(IPM)

where IPM is a five-word user-defined array. Note that RMPAR returns all five parameters, but only the first three contain information pertinent to the service program. The call to RMPAR must be the first executable statement in the program or the first executable statement following the program suspend call.

Figure 3-5 shows an example of a service program that accepts interrupt-driven input from an HP 3455 DVM. The program configures itself for LU27 (line 7) and proceeds to program the DVM for a measurement with data ready SRO enabled (line 9). After triggering the DVM, the program suspends itself (line 11) unitl the SRO message is received from the DVM. Upon receipt of SRO from LU27, the program resumes execution at line 12, calls RMPAR, then examines the status byte received from the DVM to determine cause of SRO. If it is a data ready SRO (line 16), the program inputs the measurement and unconfigures itself (line 20).

19

```
0001 FTN4,L<br>0002
0002 PROGRAM D3455(3,70)<br>0003 DIMENSION IPRG(4), I
0003 DIMENSION IPRG(4), IPM(5), IDATA(7)<br>0004 DATA IPRG/5, 2HD3, 2H45, 2H5 /
0004 DATA IPRG/5,2HD3,2H45,2H5 /<br>0005 IA=2
0005 IA-2 
0006 CALL CLEAR(27,1)<br>0007 CALL SRQ(27,1A,1
0007 CALL SRQ(27,IA,IPRG) 
0008 WRITE(27,10)<br>0009 10 FORMAT("F1R7
0009 10 FORMAT("F1R7T3D1")<br>0010 CALL TRIGR(27)
0010 CALL TRIGR(27)<br>0011 CALL EXEC(6.0.
0011 CALL EXEC(6,0,1)<br>0012 CALL RMPAR(IPM)
0012 CALL RMPAR(IPM)<br>0013 WRITE(1,11) IPM
0013 WRITE(1,11) IPM(1),IPM(2),IPM(3)<br>0014 11 FORMAT(" SRQ OCCURRED,INTERRUPTI
0014 11 FORMAT(" SRQ OCCURRED, INTERRUPTING LU = ", I2,<br>0015 \bullet/" IA= ", I2, /," STATUS BYTE = ", O6," (OCTAL)"
0015 $/" IA= ",12,/," STATUS BYTE = ",06," (OCTAL)")
0016 IF(IPM(3).NE.101B) STOP 
0017 READ(27, 12)( IDATA( 1),1-1,7) 
0018 12 FORMAT(7A2)<br>
0019 MRITE(1,12)
0019 WRITE(1,12)(IDATA(I(,I=1,7)<br>0020 CALL SRQ(27,17,0)
0020 CALL SRQ(27,17,0)<br>0021 STOP
                 STOP<br>END
0022
FMGR :
```
![](_page_22_Figure_2.jpeg)

## **Parallel Poll**

Parallel poll permits the controller to check the status of up to eight HP-IB devices simultaneously. The user assigns each device a data line (0101 through 0108) which the device requiring service sets low during the parallel poll sequence.

Parallel poll, like the SRO, is a means of identifying service requests, but it differs from use of SRO in the following ways:

- 1. The parallel poll sequence is initiated by the controller, whereas any device can asynchronously assert SRQ and request the initiation of a serial poll sequence.
- 2. Status data from up to eight devices is transferred simultaneously to the controller in a parallel poll sequence, whereas status data is collected sequentially (one device at a time) in a serial poll sequence.

Implementation of the parallel poll facility consists of two steps: parallel poll configuration and parallel poll initiation.

Parallel poll configuration is performed by calling subroutines PPSCH and PPOLL. Subroutine PPSCH associates a service program with a given HP-IB device. This program will be scheduled automatically upon a positive parallel poll response from the device. If the service program is busy, a reschedule attempt will be made after 100 ms. If still busy, the card will ignore further parallel poll interrupts.

Subroutine PPOLL assigns the 010 line on which the device is to respond and the sense of its response (i.e., whether or not a positive response is to be indicated by returning a "1" on the assigned 010 line).

The controller initiates a parallel poll sequence by asserting the ATN and EOI lines simultaneously and then unasserting both EOI and ATN and reading a status byte from the bus. In the L-Series computer, the 12009A HP-IB interface performs

a parallel poll whenever it is idle (no I/O in progress on the card). The user can rely on the idle mode parallel poll of the 12009A card, or can initiate his own parallel poll by calling subroutine PSTAT.

#### **Subroutine PPSCH**

The call sequence for PPSCH is:

CALL PPSCH (IDLU,IV,IPROG)

where IDLU = Device LU,  $IV =$  integer value to be passed to service program, IPROG  $=$  user array containing service program name, defined identically to the SRO service program.

To disable parallel poll service program use:

CALL PPSCH (IDLU,IV,O).

Calling PPSCH doesn't cause any traffic on HP-IB.

#### **Subroutine PPOLL**

The call to PPOLL has three forms distinguished by the value of the second parameter. The general form of the call is:

CALL PPOLL (IA,I,ID).

Possible values of I are 1,2 or 3 for configuring, disabling and unconfiguring the parallel poll.

............................................ --------~--==--=--=~~=====-=-=-=-=-=-=--------------------

#### Parallel Poll Configure

This form of the PPOLL call configures a given device to respond to a parallel poll on a specific 010 line. It also determines the sense of the response:

CALL PPOLL (IA,1,ID)

IA can be the logical unit of a device or that of the bus (LU assigned to 12009A card itself). If the logical unit of the device is specified, the particular device will be configured. If the logical unit of the bus is specified, all devices that are addressed will be configured. 10 is a signed integer in the range of 1 and 8, specifying the 010 line on which the device is to respond, and hence the bit position in the parallel poll status byte. If 10 is specified as a positive integer, the device will indicate a request for service by returning a "1" in the bit position corresponding to the 010 line assigned to it, whereas

a negative 10 configures the device to indicate a service request by returning a "0" in its assigned bit position.

The two possible forms of the PPOLL configuration call cause the following HP-IB traffic:

CALL PPOLL (IDLU, 1, ID)

UNT: untalk bus command UNL: unlisten bus command Controller talk address Device listen address PPC: parallel poll configure bus command (05) octal PPE: parallel poll enable bus command (see figure 3-6)

CALL PPOLL (IBLU,1,IO) IBLU = Bus LU

PPC: parallel poll configure bus command PPE: parallel poll enable bus command

![](_page_24_Picture_221.jpeg)

![](_page_24_Figure_12.jpeg)

## **Parallel Poll Disable**

To disable a device or group of devices that have been configured for parallel poll, the form of the PPOLL call is:

CALL PPOLL (IA,2).

If IA is the logical unit of a device, only that device is parallel poll disabled. If IA is the LU of the bus, all devices currently addressed will be parallel poll disabled.

The command sequence generated by this form of PPOLL call is shown below:

CALL PPOLL (IDLU,2)

UNT UNL Controller talk address Device listen address

PPC

PPD: Parallel poll disable bus command (160) octal, causes device to ignore a parallel poll status byte request.

CALL PPOLL (IBLU,2)

PPC PPD.

#### **Parallel Poll Unconfigure**

This call will cause a device or group of devices to return to their pre-parallel poll configuration state, and has the following form:

CALL PPOLL (IA,3)

IA should be the bus LU. When this form of PPOLL call is used, the only command issued on the bus is the universal command PPU (25 octal).

#### **Subroutine PSTAT**

This subroutine initiates a parallel poll. The form of the call to PSTAT is:

CALL PSTAT (IBLU,IS),

where  $IBLU = Bus LU$  and  $IS = variable$  to contain the status byte.

Calling PSTAT will cause the controller to:

- 1. Simultaneously assert ATN and EOL
- 2. Read status byte from the bus LU into variable IS.

#### **Parallel Poll Configuration Example**

In the example shown in figure 3-7, program MAIN configures LU27 (HP 9871 line printer) for parallel poll using program 09871 as the service program and 010 line 3 (bit position 2 in the status byte) as response line for LU27. The idle-mode parallel poll of the 12009 card indicates that LU27 is requesting service (9871 is ready for data), and causes program 09871 to be scheduled.

Subroutine RMPAR is used in the service program in an identical manner to the SRQ service program and all parameters are defined in the same way.

The bus sequence generated by running program MAIN is shown below:

- 1. UNT (137) octal
- 2. UNL (077) octal
- 3. Controller TA (136) octal
- 4. Device LA (047) octal
- 5. SDC (004) octal  $-$  Line 6
- 6. UNT (137) octal
- 7. UNL (077) octal
- 8. Controller TA (136) octal
- 9. Device LA (047) octal
- 10. PPC (05) octal
- 11. PPE (142) octal
- 12. Status Byte (004) octal

## Chapter 3

```
0001 FTN4,L<br>0002
 0002 PROGRAM MAIN<br>0003 DIMENSION IP
 0003 DIMENSION IPRG(4), IPM(5), IDATA(7)<br>0004 DATA IPRG/5, 2HD9, 2H87, 2H1 /
 0004 DATA IPRG/5,2HD9,2H87,2H1 /<br>0005 IA=2
 0005 I A-2 
 0006 CALL CLEAR(27,1)<br>0007 CALL PPSCH(27,1A
 0007 CALL PPSCH(27, IA, IPRG)<br>0008 CALL PPOLL(27, 1, 3)
 0008 CALL PPOLL(27,1 ,3) 
                STOP<br>END
 0010
 0001 FTN4,L
 0002 PROGRAM D9871(3,70)<br>0003 DIMENSION IPRG(4).I
 0003 DIMENSION IPRG(4), IPM(5), IDATA(7)<br>0004 CALL RMPAR(IPM)
 0004 CALL RMPAR(IPM)<br>0005 WRITE(1,11) IPM
 0005 WRITE(1,11) IPM(1), IPM(2), IPM(3)<br>0006 11 FORMAT("PARALLEL POLL SERVICE RE
 0006 11 FORMAT("PARALLEL POLL SERVICE REQUEST, LU - ",12, 
 0007 $1" lA- ",12,/," STATUS BYTE - ",06," (OCTAL)") 
                STOP<br>END
 0009
FMGR : RU,MAIN 
PARALLEL POLL SERVICE REQUEST, LU = 27
  IA = 2STATUS BYTE - 000004 (OCTAL) 
    D9871 STOP 0000 
    MAIN : STOP 0000
```
Figure 3-7. Parallel Poll Examples (MAIN, 09871, Sample Output)

# **Performance**

## **Chapter 4**

In instrumentation applications, one needs to obtain performance characteristics of the controller in order to utilize the full capabilities of the HP-IB system. In a real-time, multiprogramming environment such as RTE, characterizing the performance of the controller involves defining and measuring figures of merit for the system as a whole. This is quite a complex and tedious process involving the contribution of each individual module in the operating system to the overall performance of the HP-IB system. Furthermore, the results may not apply directly to most applications situations. This chapter, therefore, assumes the perspective of a user application program looking at the rest of the system and provides information reflecting the sum total of factors related to interaction of the program with specific modules of the operating system. Application note AN 201-4 should be consulted for further details of RTE-L performance.

Questions often asked by applications programmers are:

- a. What percentage of the total CPU computational power is required to perform a particular I/O task (and therefore how much is left for use in other tasks)?
- b. What is the maximum number of I/O operations possible per unit time?
- c. How fast can the program respond to a real-time external event, such as an SRQ on the bus?

## **Utilization (%UTIL)**

This figure of merit is an indication of the CPU computational power required to perform a given task. It is measured using a "two program" method. Program MEM (figure 4-1) functions as a software counter. It is assigned the lowest priority

possible (32767) and declared as a real-time foreground program (so it won't get swapped out). In a quiescent system (i.e., no other program running or I/O in progress), MEM accumulates a best-case count/unit-time of (CC). If a higher priority program is introduced in the system, it will take away execution time from MEM and cause it to accumulate a smaller count/unit-time (RC) than before. Percent CPU utilization of the second program can be defined as:

%UTIL =(1-RC/CC)\* 1 00

Program PURF3 (figure 4-3) is an example of a secondary program obtaining readings from an HP 3455 DVM using EXEC calls. Other secondary programs were used to obtain %UTIL for different types of I/O requests on different instruments. These results are shown in table 4-1.

![](_page_27_Picture_176.jpeg)

![](_page_27_Picture_177.jpeg)

![](_page_28_Picture_90.jpeg)

**Figure 4-1. Program MEM** 

![](_page_29_Figure_1.jpeg)

**•** 

 $\bullet$ 

•

![](_page_29_Figure_2.jpeg)

![](_page_30_Picture_112.jpeg)

Figure 4-3. Program PURF3

## **Maximum I/O Transfer Rates**

The time required for each I/O operation depends on the type of I/O request used. When formatted READs and WRITEs are used, the data is routed through a software module called the formatter which translates the data according to the user specifications. Going through the formatter, while providing flexibility and ease of use, amounts to extra overhead in terms of execution time and CPU utilization.

In the L-Series computers, the time required for a formatted I/O request as a function of the length (number of bytes) of the transfer is given by:

 $t(frw) = 10.682 + .607n$  (1)

where t is the time in milliseconds and n is the number of bytes transferred using a formatted I/O request.

To bypass the formatter, the user may wish to perform "raw" data transfers using EXEC calls and then use his own optimized formatting routine to perform translation of data. This is usually done with an Assembly Language routine tailormade for a specific instrument and can save considerable I/O transfer time. Raw data transfer rates are measured using program PERF1 and yield the following equation:

 $t(ex) = 6.29 + 0.001n$  (II)

where n is the number of bytes transferred and t is the time in milliseconds.

Since a formatted FORTRAN I/O request is compiled using EXEC calls for the actual data transfer, equation (I) really gives the sum of formatter time and the raw data transfer time:

 $t(frw) = t(f) + t(ex)$ or  $t(f) = t(frw) - t(ex) = 4.402 + 6.06 n$ 

## **SRQ Latency**

This is defined as the time between assertion of SRQ and the controller issuing the SPE command. For the L-Series computers:

 $t(srq) = 1.10$  milliseconds

This figure represents the SRO response time in the absence of any I/O transfers in progress on the bus. If SRO is asserted concurrent with an I/O transfer, it will be handled after completion of the transfer. Therefore, t(srq) is, in the worst case, extended by the duration of an I/O transfer.

![](_page_31_Figure_15.jpeg)

# **HP-IB Commands**

## **Appendix A**

The following is a description of the commands used in preparing the HP-IB system.

DN, 1u makes the specific device unavailable. This command is used to set a device down because of equipment problems or normal maintenance procedures.

UP, 1 u makes the specific device available. The device may have been previously set down by the DN command or by the operating system as a result of failing to respond to an I/O operation.

10 displays the system I/O configuration. (See sample output.)

LA, lul, dvtl, scll allows on-line examination and reassignment of logical unit, device table and interface table linkages.

If used in the form LA,lu, it will display I/O table information for the specified logical unit. (The information displayed is the same as the I/O command.)

The form LA,lu,dvt assigns logical unit lu to device table dvt. The form LA,, dvt, sc assigns device table dvt, to the I/O select code, sc. The form LA,lu,dvt,sc assigns logical unit lu to device table dvt and assigns the device table to the specific I/O select code sc.

 $BL$ ,  $luf$ ,  $buff$ ,  $lowl$ ,  $hiqh$  $l$ ]  $l$   $-$  BL,  $lu$  displays the buffer limits for the specified logical unit and the form BL,lu,buf,low,high modifies the buffer limits.

 $T0$ ,  $1u$ [, numb], where numb = number of 10ms intervals to be used as the time-out value for device lu; 0  $\alpha$  oumb  $\alpha$  65535. If numb = 0, time-out limits do not apply to this device. The form TO,lu displays the current time-out value for logical unit lu. The form TO,lu,numb resets the time-out value for the named logical unit.

#### CN,lu,function[,Pram1[,Pram2[,Pram3

[, Pram4] ] ]] issues control requests to peripheral devices. Consult the RTE-L Operator's Guide (publication number 92070-90002) for a detailed description of this command.

Of special importance to HP-IB operation is the form: CN,lu,AD,Device address, where function "AD" assigns logical unit number lu to an HP-IB device of a specific address. For example, CN, 18, AD, 7 will set HP-IB device address 7 at LU 18.

LL , 1 u changes the list device (device to which output will be directed) to logical unit number lu. For example, LL,18 will direct subsequent output to logical unit number 18. This command is very useful in establishing a direct means of communication with a device.

OU,50urce lu,Oe5tination lu. Aformofthegeneral Du command, this command facilitates transfer of data from a source lu to a destination lu. For instance, DU, 1, 18 will cause the system to transfer data from lu 1 (system console) to lu 18 (an HP-IB device). After the command is entered, the system waits for transfer data to be entered on the new line on system console. Upon entering the transfer data, the user hits the RETURN key and allows the system to proceed with the actual transfer. This command is very helpful in verifying the integrity of the HP-IB link.

 $\bar{\mathcal{A}}$ 

![](_page_33_Picture_78.jpeg)

...-\_------------.,.--------.,-----------=-=------- ~- -- <sup>1</sup>

-e

 $\bullet$ 

 $\bullet$ 

![](_page_34_Picture_0.jpeg)

 $\blacktriangle$